## **IRM PROCEDURAL UPDATE**

**DATE: 07/05/2017**

**NUMBER: wi-21-0717-1096**

**SUBJECT: CP 10 & CP 12 Response Procedures; Processing CP86 Cases with -C Freeze; AUR Notice Responses** 

## **AFFECTED IRM(s)/SUBSECTION(s): 21.3.1**

**CHANGE(s):** 

### **IRM 21.3.1.5.5 updating If/Then Chart to clarify procedures.**

- 1. A CP 10, *Math Error With Reduced Credit Elect*, is issued to notify taxpayer that an overpayment applied to the next year's tax as a credit-elect was reduced due to an error on a 1040 series return.
	- a. Research Integrated Data Retrieval System (IDRS).
	- b. Explain reason for notice.
	- c. Take actions indicated in the following table.

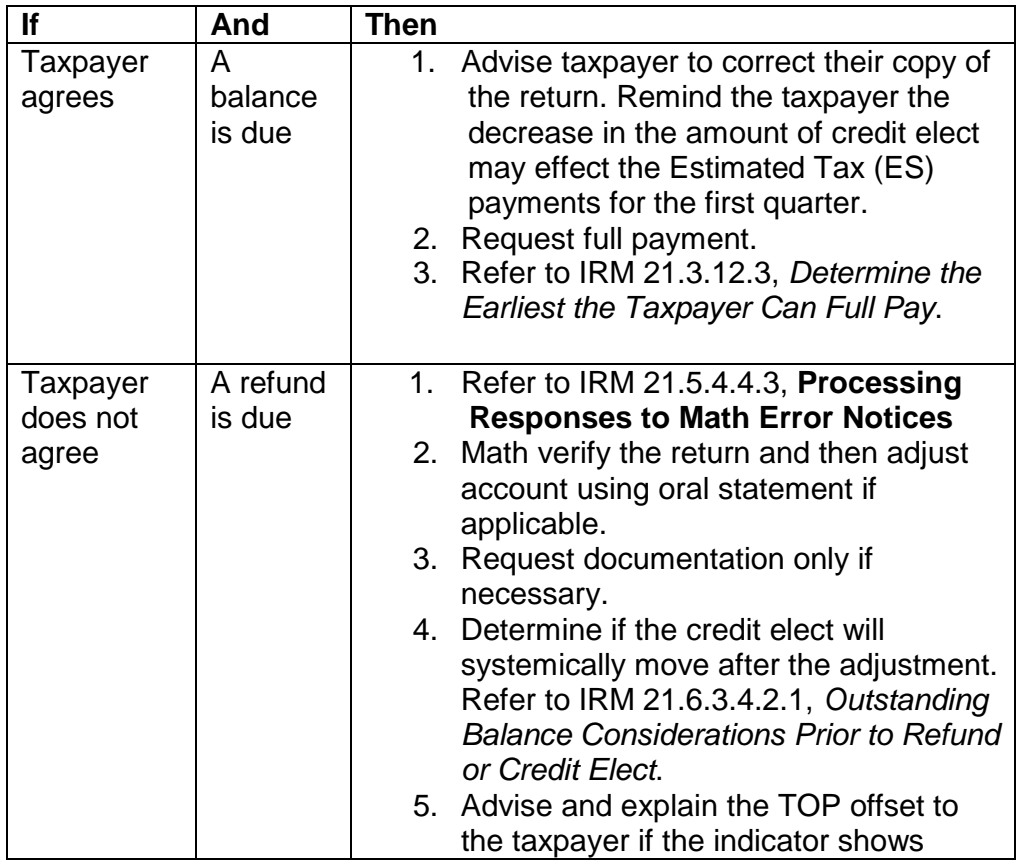

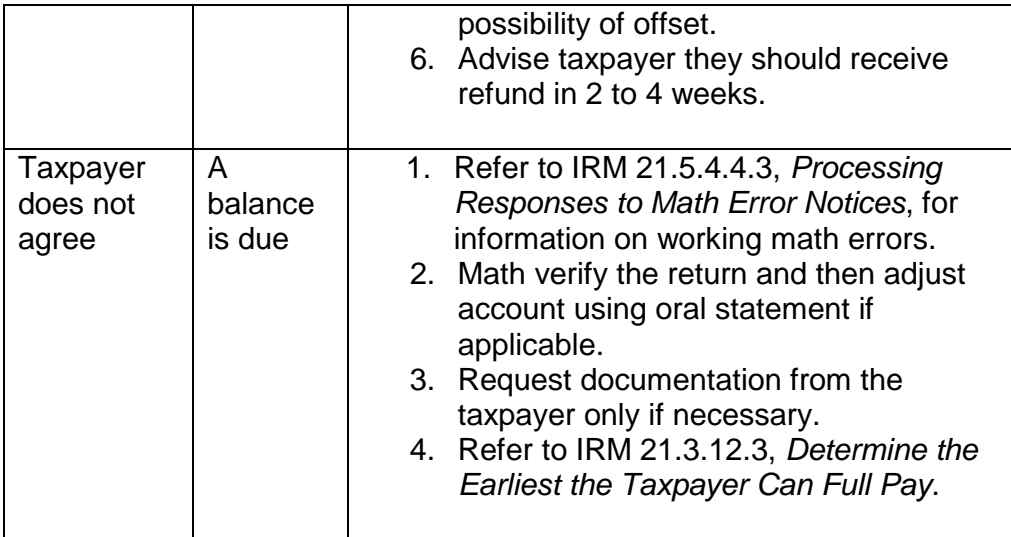

### **IRM 21.3.1.5.8 updated If/Then Chart to add procedures for addressing a taxpayers inquiry when they receive less of a refund and disagree with math error.**

1. A CP 12, *Math Error, Overpayment of \$1 or More*, is issued as a first notice to inform the taxpayer of an error in the math on an individual return that changes the refund amount. A refund hold will be applied when the account meets Notice Review criteria for certain notices (CP 12, 16, 21A and 24). The account will reflect a TC 570 with blocking series "55555" indicating the refund hold has been applied and a TC 971 AC 804, (the miscellaneous field will reflect the CP number). The hold will systemically expire 7 calendar days after the TC 971 AC 804 daily cycle. If both the AC 804 and AC 805 are present, the hold will be for 7 calendar days. Refer to table below:

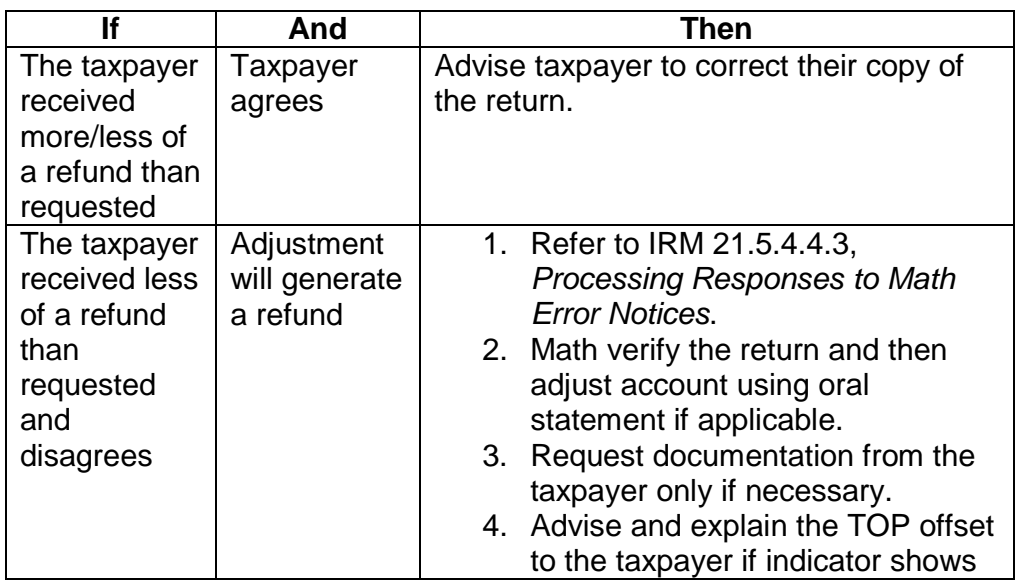

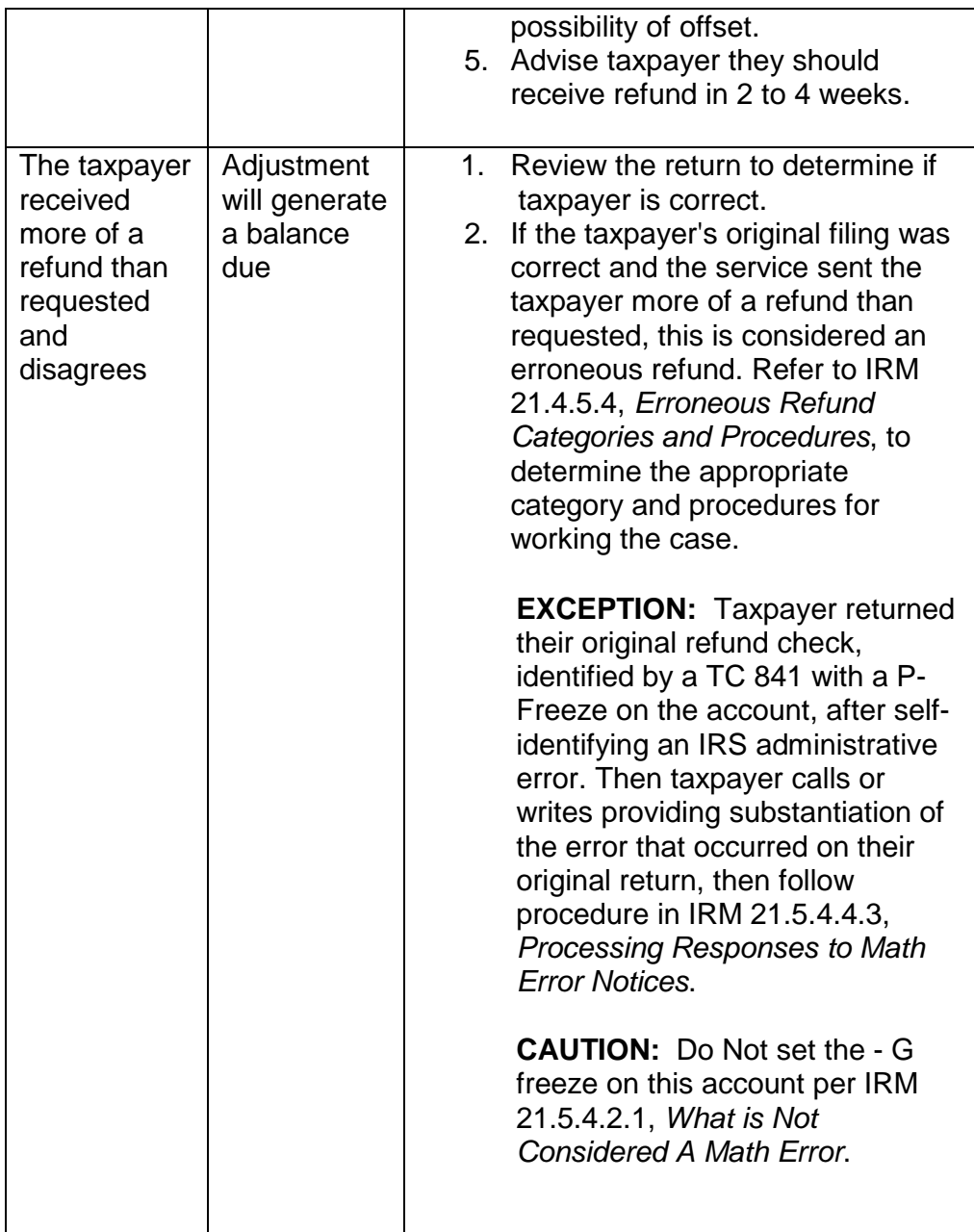

# **IRM 21.3.1.5.51.2 added procedures for processing modules containing -C Freeze**

1. Analyze tax module, transcript, and source document to determine if you should manually adjust interest and/or penalty. Do the following:

**NOTE:** CP 86 modules, currently or previously in Taxpayer Delinquent Account (TDA) status (Collection statuses 22, 24, 26 or 60), or have the following freeze codes: U-, -V, -W, -Y or TC 521 with Closing Code 81 will be

transferred to Atlanta CSCO. Do not close the Submission Processing control base nor send any paper to Atlanta CSCO. Accounts Management technicians must reassign to a unique IDRS number, 0765500001. Close your CIS case, using the close as MISC option, then reassign a new IDRS control to 0765500001.

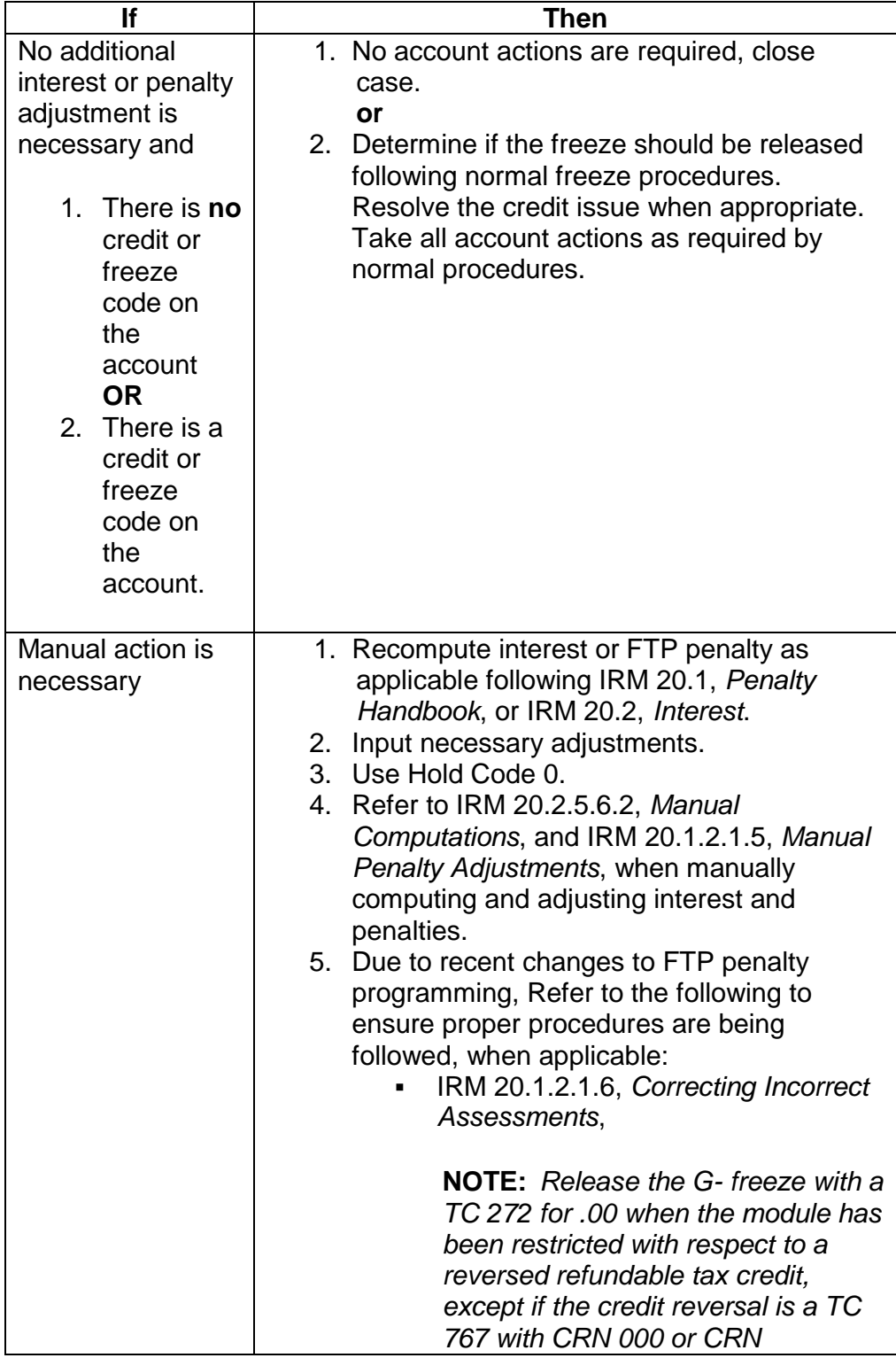

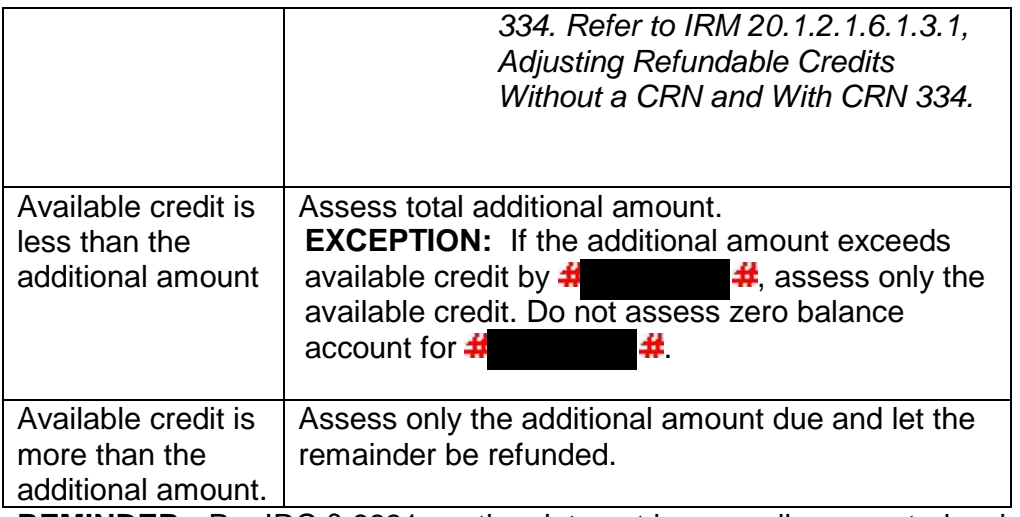

**REMINDER:** Per IRC § 6631 anytime interest is manually computed as in the case of the CP 86, an explanation must be sent to the taxpayer. Refer to IRM 20.2.5.6.2, *Manual Computations*. Additional information on source documentation can be found in IRM 20.2.1.5.2.1, *Manual Calculation of Interest - Documentation*.

2. If the module contains a **-C** freeze, and the module does not contain a TC 166, determine if the FTF penalty needs to be assessed.

**EXCEPTION:** Do not assess FTF penalty if the return contains computer condition code (CCC) **R**.

Follow these steps to determine the amount of FTF penalty to be assessed (if any):

- 1. If the return appears to have been filed late, then determine the number of months (if any) subject to the penalty for filing late. See IRM 20.1.2.2.7.1 for detailed instructions. Keep in mind when timely mailing equals timely filing. See IRM 20.1.2.1.1. If the number of months subject to penalty is zero, stop. No FTF penalty is due.
- 2. If the return was filed late, determine the amount subject to penalty. See IRM 20.1.2.2.7.2 for detailed instructions. If the amount subject to penalty is zero or less, stop. No FTF penalty is due.
- 3. Multiply 5% by the number of months subject to penalty determined in step 1). This is the FTF penalty rate.
- 4. Multiply the amount subject to penalty determined in step 2) by the FTF penalty rate in step 3). This is the gross FTF penalty amount.
- 5. Determine the amount of penalty for paying late accrued during the period subject to the penalty for filing late. For each month subject to FTF penalty, the FTP penalty is 1/2 % of so much of the tax shown on the return as was not paid at the beginning of each month subject to the FTF penalty.
- 6. Subtract the FTP penalty determined in step 5) from the gross FTF penalty determined in step 4). This is the net FTF penalty due. Assess

this amount with TC 160 along with any FTP penalty or interest adjustment that is needed.

**REMINDER:** Per IRC § 6751 anytime penalty is manually computed as in the case of the CP 86, an explanation must be sent to the taxpayer. Refer to IRM 20.1.2.1.5, *Manual Penalty Adjustments*.

### **IRM 21.3.1.5.56 adding instructions for taxpayers requesting to fax AUR notice responses.**

1. When working accounts with Automated Underreporter (AUR) involvement, it is necessary to research the account to determine where the account is in the AUR process. This can be determined by reviewing the Underreporter Process Codes listed under the Transaction Code (TC) 922 on the account. The status of an Underreporter case will be determined by the last process code posted. The definitions of the Underreporter Process Codes can be found in Section 8C, of Document 6209, *IRS Processing Codes and Information*, and in IRM 4.19.3-4, *AUR Process Codes*. Refer to the chart in paragraph 4 to determine if a case should be processed or referred to AUR.

**NOTE:** If additional assistance is required, contact the appropriate Automated Underreporter (AUR) Coordinator. A listing is provided under the "Who/Where" tab AUR Coordinators on the Servicewide Electronic Research Program (SERP) home page. Do not share the telephone contact information with the taxpayer.

2. **When working phones:** Review the account and determine the last processing code. Refer to the chart in paragraph 4 to determine if the call meets AUR criteria and should be transferred to AUR. If it is determined the AUR criteria has been met, transfer to the AUR numbers shown below. For calls received on the PPS line, refer to IRM 21.3.10.5*, Transfers and/or Referrals.*

**REMINDER:** In an attempt to maximize customer satisfaction and IRS business results, use probing questions to identify the purpose of the call and IDRS research to identify if the call should be transferred immediately after completing required taxpayer authentication in IRM 21.1.3.2.3, *Required Taxpayer Authentication*. It is important to get callers to the appropriate area that can best resolve their issue as quickly as possible.

- o #92341 English (#1841 for Infrastructure Update Project (IUP) sites)
- o #92342 Spanish (#1842 for IUP sites)

**NOTE:** The AUR product line hours of operation are 7:00 a.m. - 8:00 p.m. local time. If outside of the hours of operation, advise taxpayer of the AUR hours of operation and provide the AUR toll free number 1-800-829-8310.

3. **When working paper:** All correspondence and Forms 1040X must be reviewed to determine if the response is related to the AUR issue or account change. Refer to the chart in paragraph (4) to determine if case meets AUR criteria. Referring the case back to the open control in AUR should be only for cases where the status allows for the referral and the case meets AUR criteria. If the change is for filing status, dependents, exemptions, claiming a credit, correcting math error etc. or you receive a Form 8379, *Injured Spouse Allocation*.**DO NOT** refer case to AUR, follow normal adjustment procedures. AUR will return all Forms 1040X and correspondence if it does not meet their criteria causing additional aging of the case. When working amended returns/claims, if it is determined the case meets AUR transfer criteria, *input a TC 971 AC 015* to indicate the case has been forwarded to Underreporter.

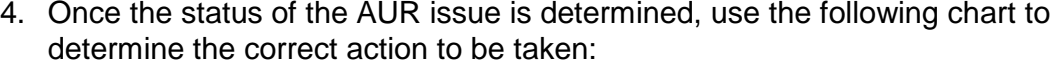

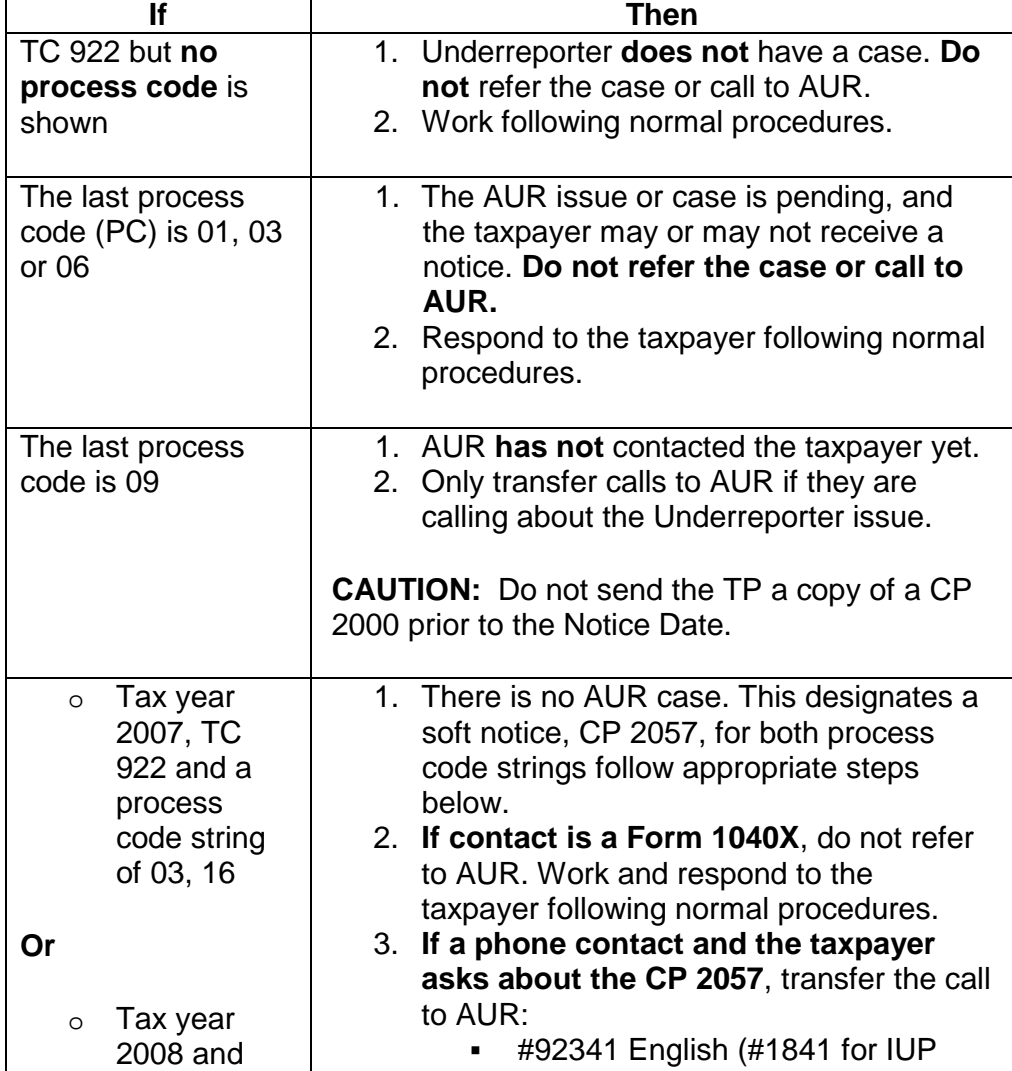

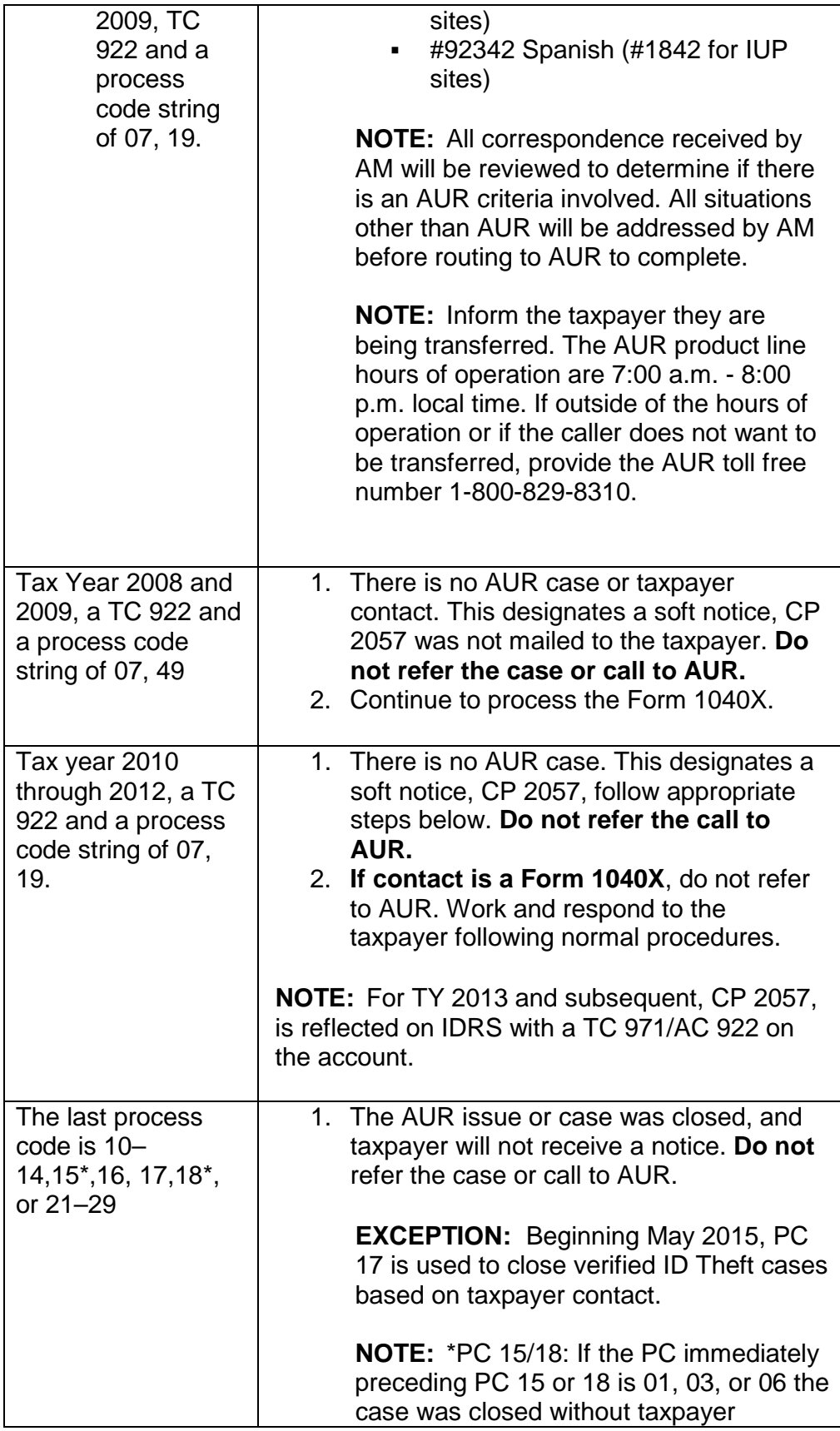

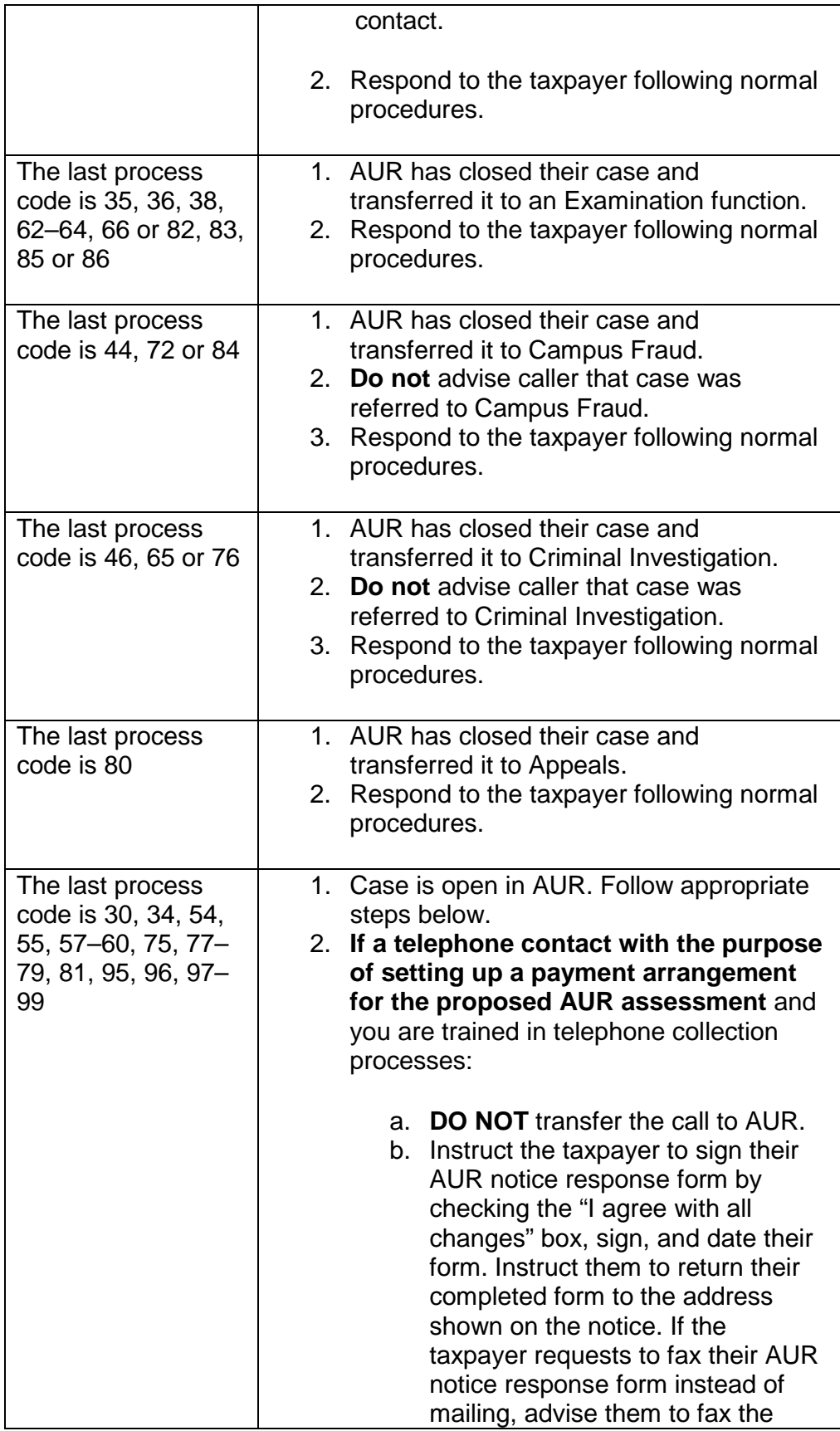

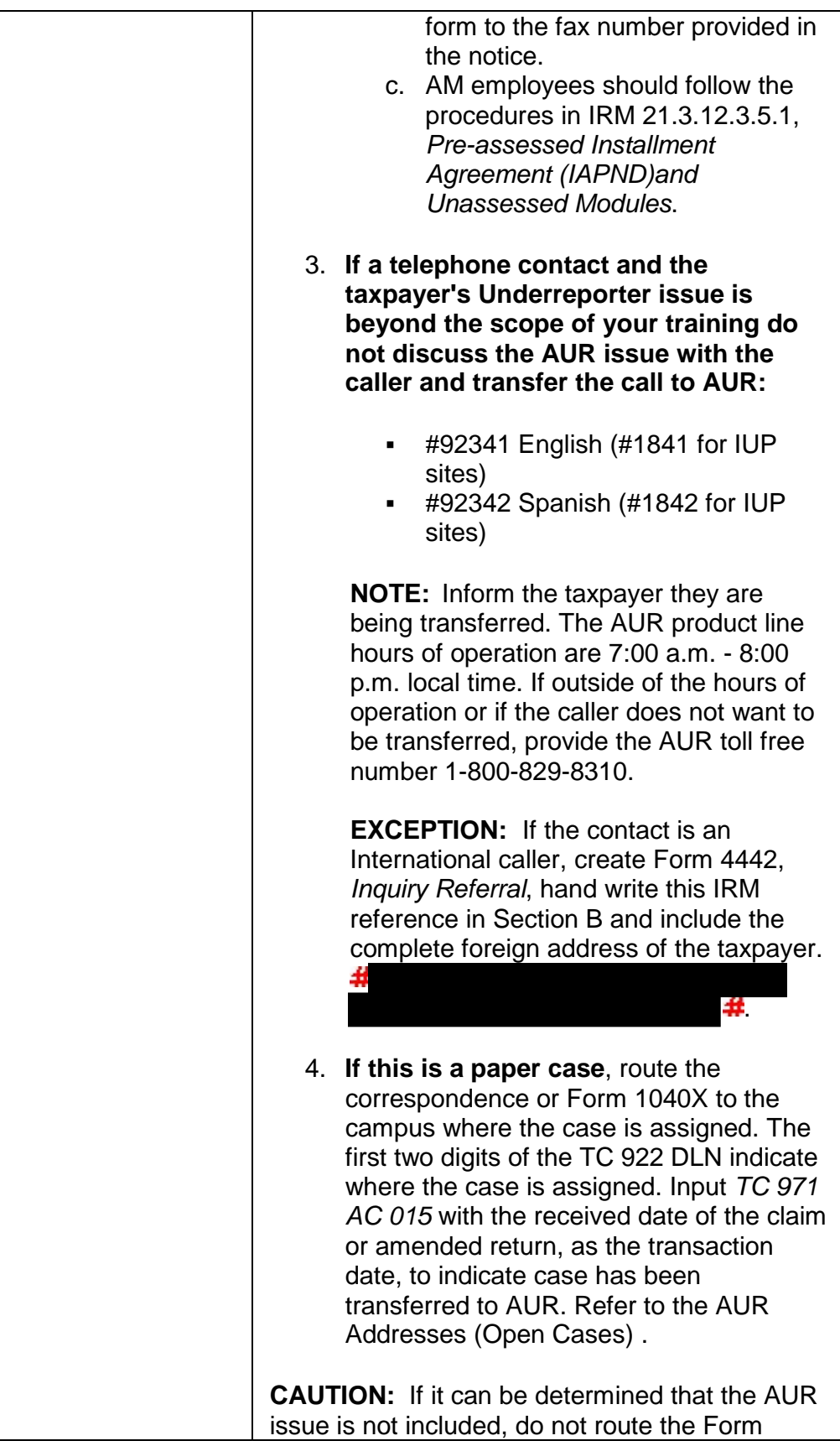

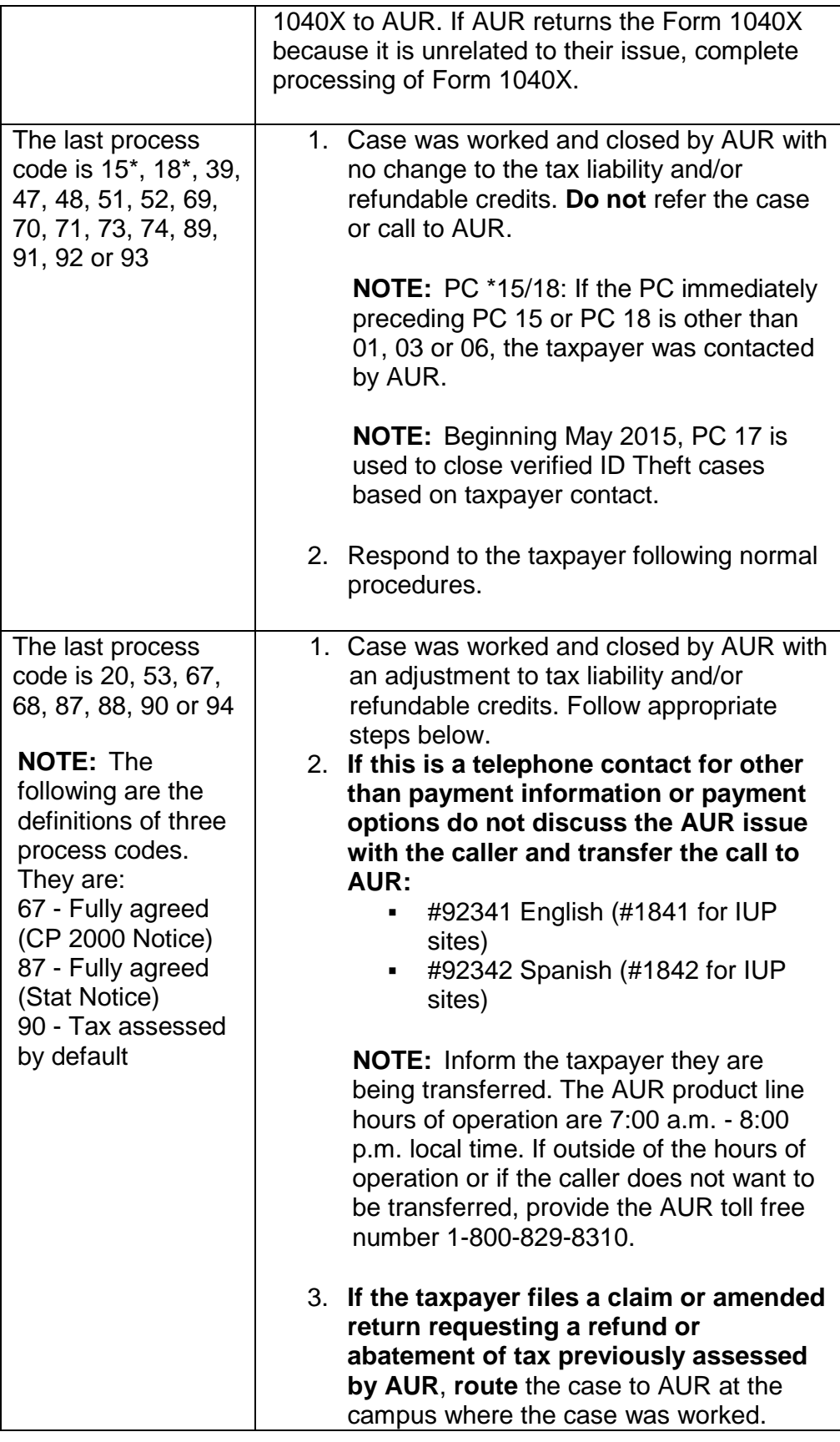

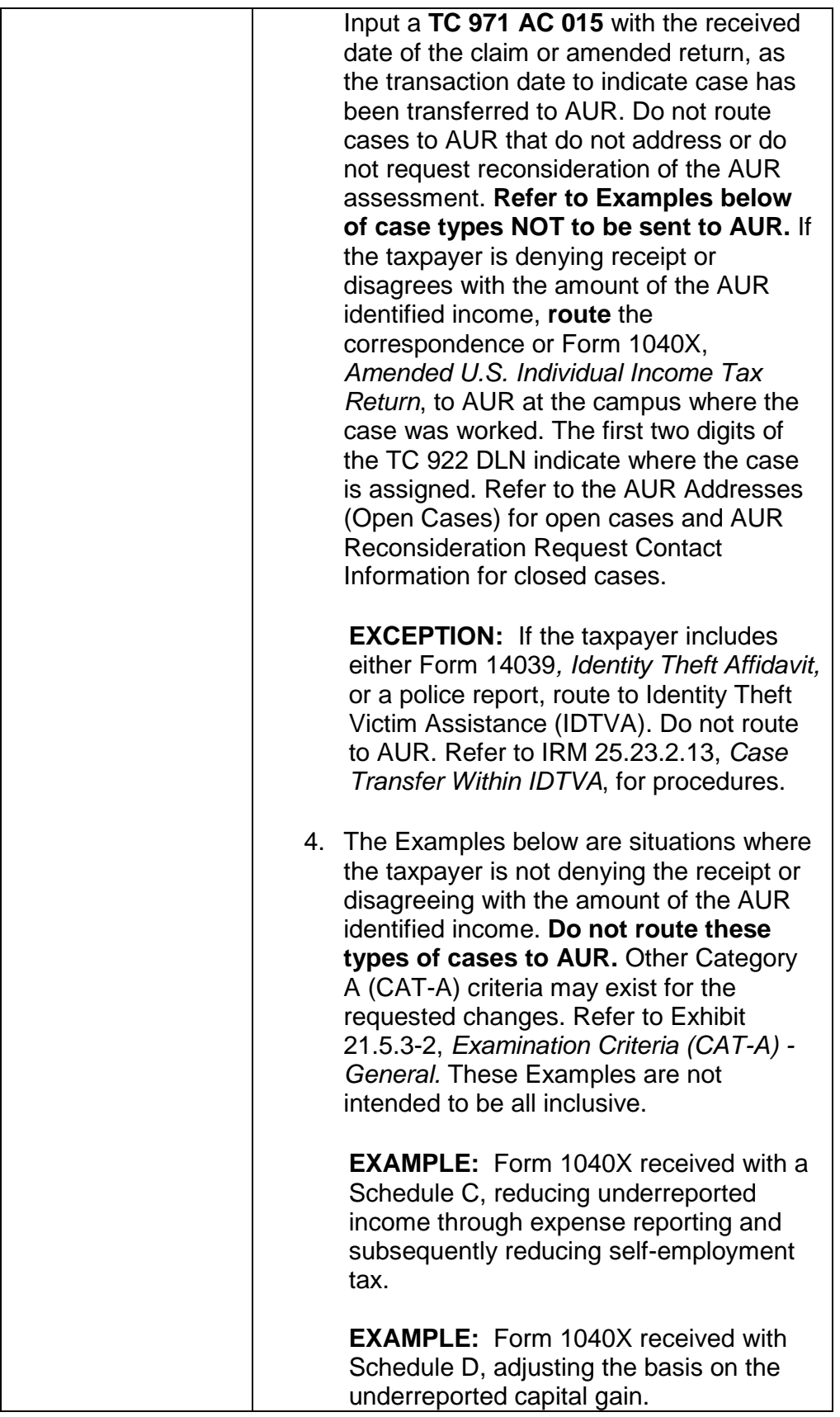

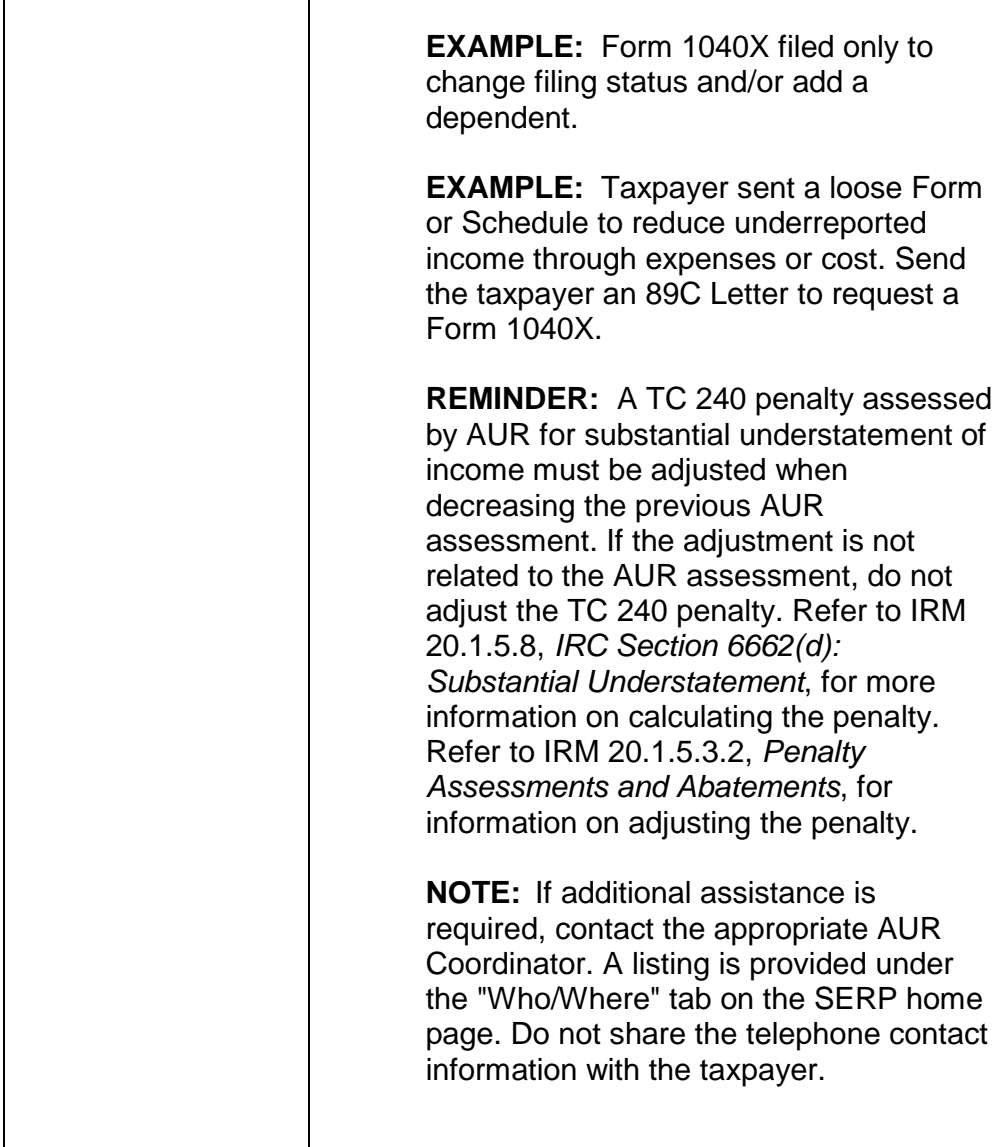